# **اداره کل استاندارد لرستان**

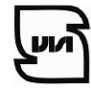

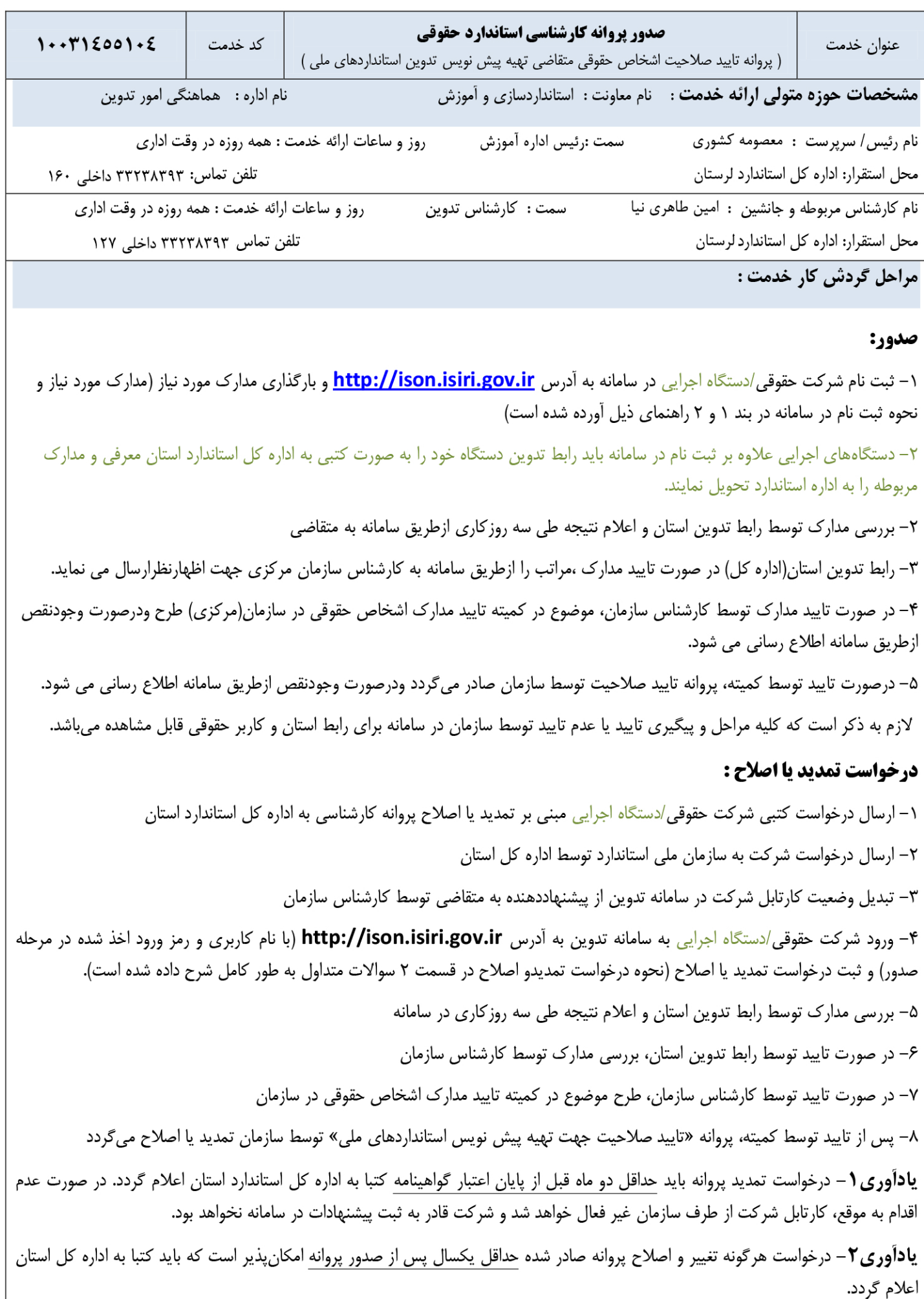

## **راهنمای ثبت نام شركت حقوقي در سامانه به آدرس** ir.gov.isiri.ison://http **و بارگذاری مدارک مورد نياز**

#### **-0مدارک و شرایط مورد نياز برای شركتهای حقوقي**

ورود به [سامانه جامع تدوين استانداردسازي ملي](http://ison.isiri.gov.ir/) به آدرس**[ir.gov.isiri.ison://http](http://ison.isiri.gov.ir/)** در صفحه اول متني به شرح ذيل مشاهده ميشود:

"كليه اشخاص حقوقي متقاضي تهيه پيش نويس استانداردهاي ملي به منظور درخواست صدور ،تمديد يا اصالحيه پروانه كارشناسي حقوقي بايد **«**[مستندات](http://ison.isiri.gov.ir/files/mostanadat_elzami.pdf)  [الزامي«](http://ison.isiri.gov.ir/files/mostanadat_elzami.pdf) را از طريق سامانه جامع تدوين استانداردهاي ملي ارسال و با انتخاب گزينه ثبت درخواست اقدام نمايند**.**" در لينک مستندات الزامي مدارک مورد نياز مشخص شده است كه شامل موارد زير ميباشد:

> -9تصوير اساسنامه شركت كه موضوع مندرج در آن بايد مرتبط با فعاليتهاي تهيه پيش نويس استاندارد ملي باشد. -2 آگهي تاسيس يا پروانه رسمي تاسيس از مراجع ذيصالح و قانوني در كشور يا هرگونه مجوزهاي قانوني

> > -3 تصوير آخرين آگهي تغييرات شركت )در صورت وجود(

-1تصوير پروانه كارشناسي حقوقي )براي متقاضيان تمديد يا اصالحيه پروانه- تمام صفحات( -5ثبت مشخصات دبيران و پيوست مدارک به شرح ذيل:

 تصوير پروانه كارشناسي معتبر در حوزه تدوين استاندارد دبيران معرفي شده )در صورت دارا بودن( **یادآوری:** حداقل يکي از دبيران معرفي شده بايد داراي پروانه كارشناسي در حوزه تدوين استاندارد باشد كه نظارت بر چگونگي انجام امور تدوين و تاييد آنها را برعهده دارد.

- تصوير مدرک تحصيلي هر يک از دبيران معرفي شده (تمامي مقاطع تحصيلي از كارشناسي به بالا– در صورت مدرک بالاتر از كارشناسي)
	- تصوير قرارداد همکاري با شركت در بازه زماني درخواست صدور، تمديد يا اصالحيه
- تصوير گواهي آموزشي "استاندارد ملي ايران شماره 5 با عنوان استانداردهاي ملي ايران- ساختار و شيوه نگارش و "روش اجرايي فرآيند تدوين استانداردهاي ملي ايران"
	- ثبت سه شماره استاندارد ملي كه دبير معرفي شده در تدوين آنها مشاركت داشته يا دبيري آنها را برعهده داشته است.
		- تعيين رشته تخصصي تدوين دبيران معرفي شده مطابق با عناوين كميتههاي ملي 39 گانه
			- رزومه كاري دبيران معرفي شده

**یادآوری:** در رابطه با تمديد، شركتها بايد حداقل دو ماه قبل از اتمام تاريخ اعتبار، مستندات درخواست تمديد را ارسال نمايند.

#### **-2 نحوه ثبت اطالعات در سامانه**

ابتدا كاربر حقوقي بايد خود را در [سامانه جامع تدوين](http://ison.isiri.gov.ir/) ثبت نام و نام كاربري و رمز ورود را دريافت نمايد.

- وارد [سامانه جامع تدوين](http://ison.isiri.gov.ir/) به آدرس**[ir.gov.isiri.ison://http](http://ison.isiri.gov.ir/)** شده، بر روي آيکن ثبت نام در سامانه كليک كرده، به عنوان شخصيت حقوقي اطالعات را وارد نموده، پس از تاييد نهايي نام كاربري و رمز عبور در اختيار كاربر قرار ميگيرد؛

#### **جهت صدور گواهي**

- مجددا وارد [سامانه جامع تدوين به](http://ison.isiri.gov.ir/) آدرس**[ir.gov.isiri.ison://http](http://ison.isiri.gov.ir/)** شده، نام كاربري و رمز عبور را در قسمت مشخص شده وارد نموده، در قسمت مديريت كارتابل:

در صورت انتخاب "عضويت حقوقي با پروانه كارشناسي"، گزينه "تکميل اطالعات كاربري" انتخاب گردد**.** اطالعات موجود تکميل، مدارک الزم بارگذاري و ذخيره شود. در قسمت ثبت كارشناسان نيز، اطالعات مربوط به كليه دبيران ثبت گردد. در قسمت ثبت درخواست، درخواست جديد انتخاب شود. در صورت انتخاب "دستگاههاي اجرايي متقاضي" در قسمت ثبت كارشناسان، اطالعات مربوط به فرد معرفيشده به عنوان رابط تدوين ثبت و با انتخاب گزينه "جديد" و سپس گزينه "درخواست جديد" اطالعات موجود تکميل، مدارک الزم بارگذاري، ذخيره و تاييد نهايي شود. درخواست كاربر جهت بررسي به كارتابل رابط استان انتقال مييابد.

#### **جهت تمدید یا اصالح**

- در صورتي كه شركت پروانه كارشناسي خود را دريافت نموده و قصد تمديد يا اصالح آن را دارد، وارد [سامانه جامع تدوين ب](http://ison.isiri.gov.ir/)ه آدرس **[ir.gov.isiri.ison://http](http://ison.isiri.gov.ir/)** شده، نام كاربري و رمز عبور را در قسمت مشخص شده وارد نموده، در قسمت مديريت كارتابل:

گزينه "ثبت درخواست" را انتخاب و بر حسب نوع درخواست خود بايد يکي از گزينههاي "درخواست تمديد" يا "درخواست اصالحيه" را انتخاب نمايد. پس از تکميل اطالعات و بارگذاري مدارک مورد نياز، ذخيره و تاييد نهايي نموده، درخواست كاربر جهت بررسي به كارتابل رابط استان انتقال مييابد.

## **سواالت متداول ارباب رجوع :**

# **تغییر و اصالح :**

درخواست هرگونه تغيير در گواهي صادر شده حداقل يک سال پس از صدور گواهي امکانپذير است. جهت درج تغييرات نيز كاربر حقوقي بايد درخواست كتبي مبني بر انجام تغييرات يا اصالح در پروانه كارشناسي خود را به اداره كل استاندارد استان ارسال نمايد.

درخواست اعمال تغييرات نيز پس از تاييد توسط رابط استان و كارشناس سازمان در كميته تاييد مدارک اشخاص حقوقي در سازمان مطرح كه در صورت موافقت، وضعيت كارتابل شركت در سامانه تدوين توسط كارشناس سازمان از پيشنهاددهنده به متقاضي تبديل شده و كاربر حقوقي ميتواند با ورود به سامانه تغييرات را اعمال نمايد.

## **-0مدارک و شرایط مورد نياز**

**الف- مدارک و شرایط مورد نياز برای شركتهای حقوقي**

ورود به [سامانه جامع تدوين استانداردسازي ملي](http://ison.isiri.gov.ir/) به آدرس**ir.gov.isiri.ison://http** در صفحه اول متني به شرح ذيل مشاهده ميشود:

"كليه اشخاص حقوقي متقاضي تهيه پيش نويس استانداردهاي ملي به منظور درخواست صدور ،تمديد يا اصالحيه پروانه كارشناسي حقوقي بايد **«**[مستندات](http://ison.isiri.gov.ir/files/mostanadat_elzami.pdf)  الزامي» را از طريق سامانه جامع تدوين استانداردهاي ملي ارسال و با انتخاب گزينه ثبت درخواست اقدام نمايند**."** در لينک مستندات الزامي مدارک مورد نياز مشخص شده است كه شامل موارد زير ميباشد:

-9تصوير اساسنامه شركت كه موضوع مندرج در آن بايد مرتبط با فعاليتهاي تهيه پيش نويس استاندارد ملي باشد.

-2 آگهي تاسيس يا پروانه رسمي تاسيس از مراجع ذيصالح و قانوني در كشور يا هرگونه مجوزهاي قانوني

-3 تصوير آخرين آگهي تغييرات شركت )در صورت وجود(

-1تصوير پروانه كارشناسي حقوقي )براي متقاضيان تمديد يا اصالحيه پروانه- تمام صفحات(

- -5ثبت مشخصات دبيران و پيوست مدارک به شرح ذيل:
- تصوير پروانه كارشناسي معتبر در حوزه تدوين استاندارد دبيران معرفي شده (در صورت دارا بودن) **یادآوری:** حداقل يکي از دبيران معرفي شده بايد داراي پروانه كارشناسي در حوزه تدوين استاندارد باشد كه نظارت بر چگونگي انجام امور تدوين و تاييد آنها را برعهده دارد.
	- تصوير مدرک تحصيلي هر يک از دبيران معرفي شده (تمامي مقاطع تحصيلي از كارشناسي به بالا– در صورت مدرک بالاتر از كارشناسي)
		- تصوير قرارداد همکاري با شركت در بازه زماني درخواست صدور، تمديد يا اصالحيه
- تصوير گواهي آموزشي "استاندارد ملي ايران شماره 5 با عنوان استانداردهاي ملي ايران- ساختار و شيوه نگارش و "روش اجرايي فرآيند تدوين استانداردهاي ملي ايران"
	- ثبت سه شماره استاندارد ملي كه دبير معرفي شده در تدوين آنها مشاركت داشته يا دبيري آنها را برعهده داشته است.
		- تعيين رشته تخصصي تدوين دبيران معرفي شده مطابق با عناوين كميتههاي ملي 39 گانه
			- رزومه كاري دبيران معرفي شده

**یادآوری-** در رابطه با تمديد، شركتها بايد حداقل دو ماه قبل از اتمام تاريخ اعتبار، مستندات درخواست تمديد را ارسال نمايند.

**ب-مدارک و شرایط مورد نياز برای دستگاههای اجرایي )ادارات و سازمانهای دولتي(**

- معرفينامه يک نفر از كاركنان بهعنوان رابط تدوين به اداره كل استاندارد استان
- تصوير مدرک تحصيلي فرد معرفيشده )تمامي مقاطع تحصيلي از كارشناسي به باال(
- تصوير گواهي آموزشي آخرين ويرايش" استاندارد ملي ايران شماره 5 با عنوان استانداردهاي ملي ايران– ساختار و شيوه نگارش"
	- تصوير گواهي آموزشي آخرين ويرايش"روش اجرايي فرآيند تدوين استانداردهاي ملي ايران".

**یادآوری 0– پيشنهاد ميشود اطالعات مربوط به مدیر مسئول حوزه استانداردسازی دستگاه اجرایي كه پيشنویس استانداردهای ملي تحت مدیریت نامبرده در دستگاه اجرایي تهيه ميشود در سامانه جامع تدوین استانداردهای ملي ثبت شود.**

### **-2 نحوه ثبت نام در سامانه؟**

ابتدا کاربر حقوقی باید خود را در [سامانه جامع تدوین](http://ison.isiri.gov.ir/) ثبت نام و نام کاربری و رمز ورود را دریافت نماید.

- وارد [سامانه جامع تدوين](http://ison.isiri.gov.ir/) به آدرس**ir.gov.isiri.ison://http** شده، بر روي آيکن ثبت نام در سامانه كليک كرده، به عنوان شخصيت حقوقي اطالعات را وارد نموده، پس از تاييد نهايي نام كاربري و رمز عبور در اختيار كاربر قرار ميگيرد؛

### **جهت صدور پروانه**

- مجددا وارد [سامانه جامع تدوين به](http://ison.isiri.gov.ir/) آدرس**ir.gov.isiri.ison://http** شده، نام كاربري و رمز ورود را در قسمت مشخص شده وارد نموده، **در قسمت مدیریت كارتابل:**

# **الف- اشخاص حقوقي**  -9"اشخاص حقوقي متقاضي" انتخاب گردد. -2گزينه "تکميل اطالعات كاربري" انتخاب و اطالعات تکميل و مدارک الزم شامل: تصوير اساسنامه شركت، آگهي آخرين تغييرات )در صورت وجود(، رزومه كاري (ليست استانداردهاي تدوين شده)، آگهي تاسيس شركت و تصوير گواهي تاييد تهيه پيش نويس استانداردهاي ملي (در صورت وجود) بارگذاري گردد. بر روي گزينه "بعدي" كليک، اطالعات شماره تماس اضافه و ذخيره گردد. -3گزينه "ثبت كارشناسان" انتخاب و اطالعات مربوط به تمامي كارشناساني كه قصد همکاري با شركت را دارند ثبت و مدارک بارگذاري گردد. )مدارک الزم: تصوير پروانه كارشناسي در صورت وجود، تصوير مدرک تحصيلي دبيران، تصوير گواهي دورههاي آموزشي مندرج در سوال شماره ٠١ تصوير قرارداد همکاري يا ليست بيمه پرداختي، رزومه كاري( -1گزينه "ثبت درخواست"، "درخواست جديد" انتخاب و تاييد گردد. پس از تکميل اطالعات فوق الذكر و ثبت درخواست، درخواست كاربر جهت بررسي به كارتابل رابط استان انتقال مييابد. **ب-دستگاههای اجرایي )ادارات و سازمانهای دولتي(** -9"دستگاههاي اجرايي متقاضي" انتخاب گردد. -2گزينه "ثبت كارشناسان" انتخاب و اطالعات مربوط به فرد معرفيشده به عنوان رابط تدوين در سامانه ثبت گردد. -3گزينه "جديد" و سپس گزينه "درخواست جديد" انتخاب، اطالعات تکميل و مدارک الزم شامل: رزومه و دورههاي آموزشي مندرج در سوال شماره 9 بارگذاري شود. بر روي گزينه "بعدي" كليک، اطالعات شماره تماس اضافه و ذخيره گردد. پس از آن، درخواست كاربر جهت بررسي به كارتابل رابط استان انتقال مييابد. **یادآوری -0** براي دستگاههاي اجرايي متقاضي تدوين، داشتن حداقل يک دبير داراي پروانه كارشناسي و مشاركت در تدوين حداقل سه استاندارد ملي، الزامي نيست. اما گذراندن دورههاي آموزشي ذكر شده در سوال شماره يک و ارايه موافقنامه باالترين مقام دستگاه اجرايي الزامي است. **یادآوری -2** در مورد دستگاههاي اجرايي، تدوين استانداردها بهصورت موظف و بدون دريافت حقالزحمه ميباشد. **جهت تمدید و اصالح پروانه** - بعد از انجام مکاتبه با سازمان و تبديل وضعيت شركت از پيشنهاددهنده به متقاضي - با نام كاربري و رمز ورود خود وارد [سامانه جامع تدوين به](http://ison.isiri.gov.ir/) آدرس **ir.gov.isiri.ison://http** شده **الف- تمدید -** در قسمت مديريت كارتابل، پس از بررسي اطالعات، بارگذاري مدارک مورد نياز و در صورت لزوم اصالح اطالعات، گزينه "درخواست تمديد" را انتخاب نمايد. **ب- اصالح** - در قسمت مديريت كارتابل، پس از تکميل اطالعات، بارگذاري مدارک مورد نياز و اصالح اطالعات )براي مثال حذف كارشناسان ثبت شده يا اضافه نمودن افراد جديد)، گزينه "درخواست اصلاحيه" را انتخاب نمايد. پس ازتاييد، درخواست تمديد يا اصالح، جهت بررسي به كارتابل رابط استان انتقال مييابد. **هزینههای دریافت خدمت / نحوه محاسبه / محل پرداخت / شماره حساب بانكي .......** مطابق مقررات سازمان ملي استاندارد ايران **رویه ارائه شكایت از :** سامانه ملي رسيدگي به شکايات سازمان  $\bigcup$  سامانه تلفني ۱۵۱۷  $\Box$  حضوري : سرپرست اداره تدوين ( آقاي منصوري )  $\Box$  ساير موارد با توضيح : به صورت تلفني نيز اعتراضات متقاضيان پيگيري ميشود. **قوانين و مقررات ، روشهای اجرایي ،آیين نامه ها و ................ مرتبط با خدمت : ) عنوان / شماره مدرک / تاریخ تنظيم / تاریج آخرین تجدید نظر(** -9دستورالعمل تاييد اشخاص حقوقي متقاضي تهيه پيش نويس استانداردهاي ملي ايران به شماره /33/290د تاريخ تصويب اوليه 9300/0/93 تاريخ تجديدنظر 9319/9/29 **مستندات و مدارک مورد نياز برای دریافت خدمت :** -9تصوير اساسنامه، آگهي تاسيس، آخرين آگهي تغييرات شركت؛ -2تصوير پروانه كارشناسي دبيران معرفي شده در صورت دارا بودن پروانه، مدرک تحصيلي دبيران، تصوير قرار داد همکاري دبيران با شركت، تصوير گواهي دورههاي آموزشي استاندارد ملي 5 و روش اجرايي فرآيند تدوين استانداردهاي ملي؛ -3رزومهكاري دبيران